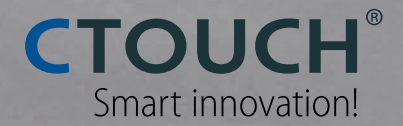

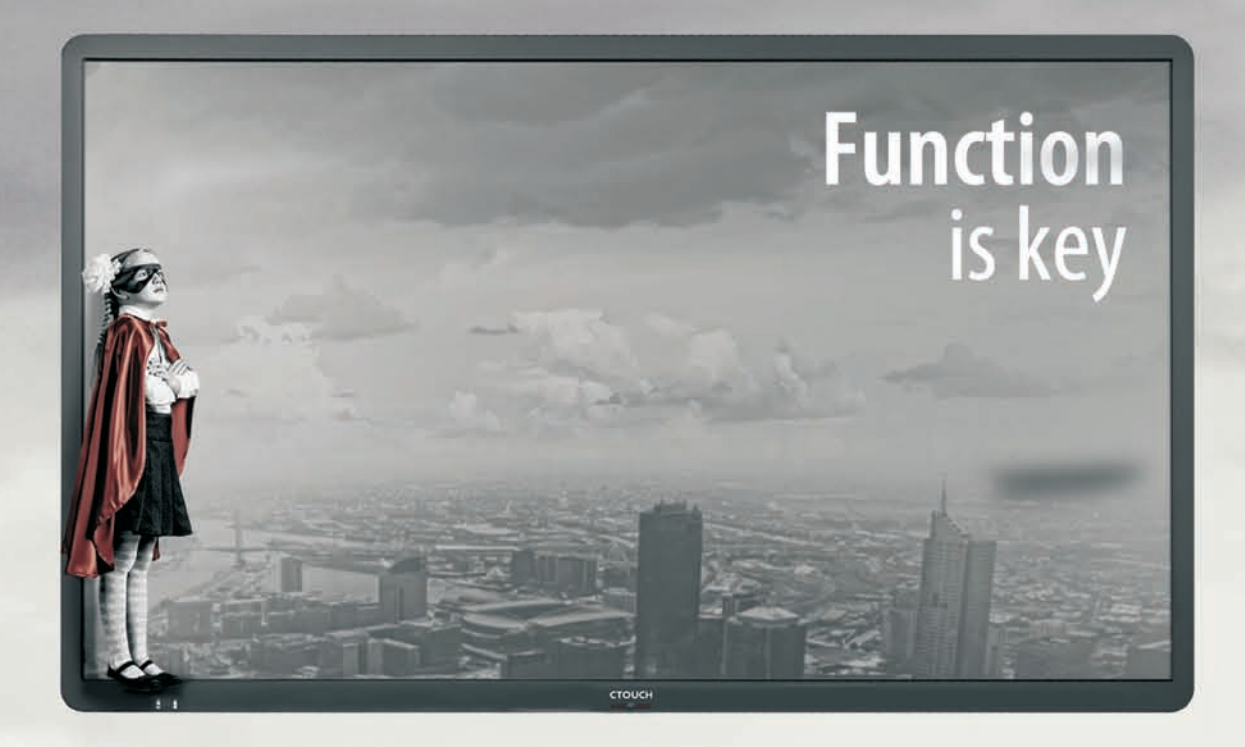

# **CTOUCH**<sup>®</sup>Laser<sup>@in+</sup>

Changes or modifications not expressly approved by the party responsible for compliance could void the user's authority to operate the equipment.

This user manual includes detailed usage instructions for your product. Please read this manual thoroughly.

Figures and illustrations in this user manual are provided for reference only and may differ from actual equipment appearance.

Equipment design and specifications may be changed without notice.

#### **CAUTION**

# **User Manual**

### **Contents**

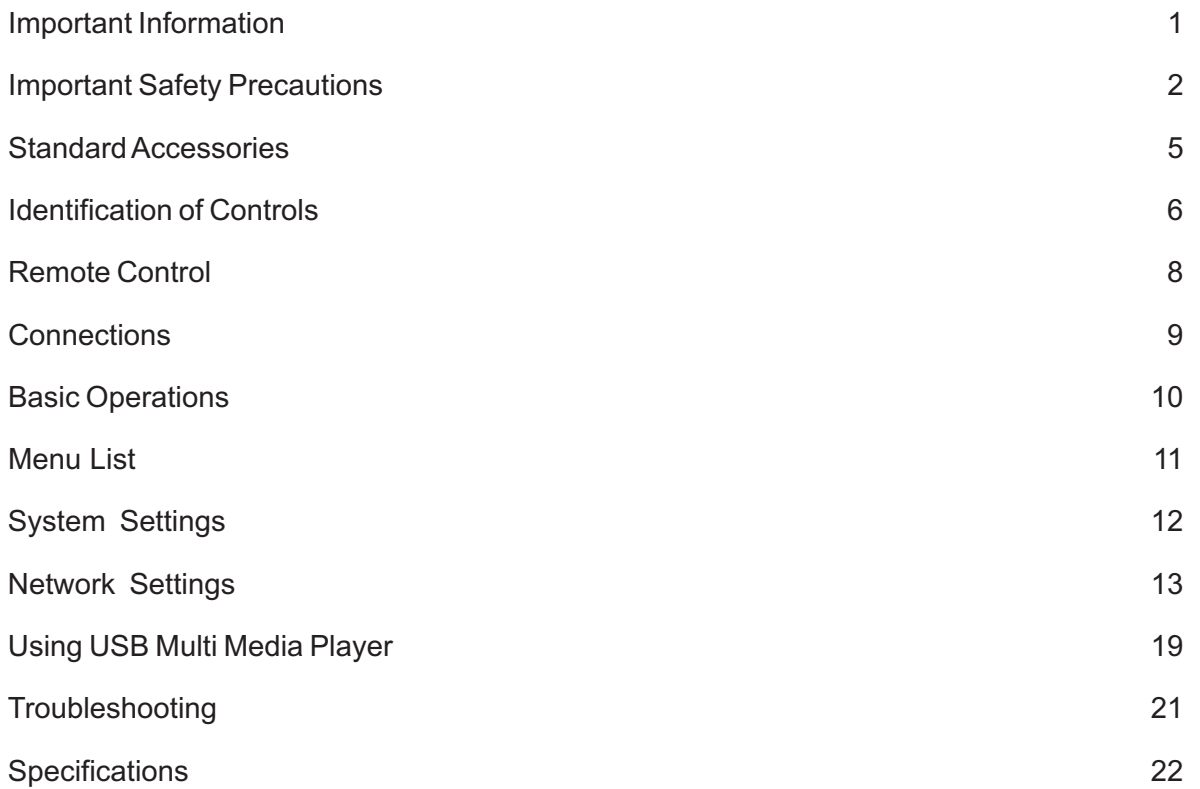

*Note:* A digital PDF manual to zoom in for better viewing can be found at: **www.ctouch.eu**

## IMPORTANT INFORMATION

If the unit is not positioned in a stable location, it can be potentially hazardous due to falling. Many injuries, particularly to children, can be avoided by taking simple precautions such as:

- !Using cabinets or stands recommended by the manufacturer of the unit.
- . Only use furniture that can safely support the unit.
- $\bullet$  Ensure the CTOUCH interactive display is not hanging over the edge of the supporting furniture.
- $\bullet$  Do not place the CTOUCH interactive display on tall furniture (for example, cupboards or bookcases) without anchoring both the furniture and the CTOUCH interactive display to a suitable support.
- $\bullet$  Do not place cloth or other materials between the CTOUCH interactive display and supporting furniture.
- $\bullet$  Do not let children climb on furniture to reach the CTOUCH interactive display or its controls.
- ! CTOUCH is not necessarily responsible nor obligate providing support for the App operation on the inside Android OS.
- !Do not use immediately after moving from a low temperature to high temperature environment, as this causes condensation, which may result in fire, electric shock, or other hazards.
- !To avoid possible condensation it is recommended to not use the device within 24 hours after its arrival, to avoid possible condensation.

## **Warning**:

**To prevent the spread of fire, keep candles or other open flames away from the CTOUCH**  interactive display all the times.

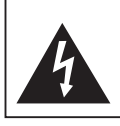

**CAUTION RISK OF ELECTRIC SHOCK DO NOT OPEN**

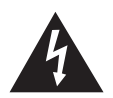

This symbol indicates that dangerous voltage constituting a risk of electric shock is present within your CTOUCH interactive display. CTOUCH interactive display. This label is located on the back of your

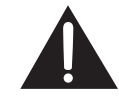

This symbol indicates that there are important operating and maintenance instructions in the literature accompanying your CTOUCH interactive display.

Electricity may cause personal injuries and property damage if handled improperly. The CTOUCH interactive display has been engineered and manufactured with the highest priority on safety. But IMPROPER USE CAN RESULT IN POTENTIAL ELECTRIC SHOCK OR FIRE HAZARD. In order to prevent potential danger, please observe the following instructions when installing, operating and cleaning the product. To ensure your safety and prolong the service life of your CTOUCH interactive display, please read the following precautions carefully before using the product.

**1. Read these instructions**---All operating instructions must be read and understood before the product is used.

**2. Keep these instructions**---These safety and operating instructions must be kept in a safe place for future reference.

**3. Note all warnings---All warnings on the product and in the** instruction manual must be observed closely.

**4. Follow all instructions**---All operating instructions must be followed.

**5.Attachments**---Only use attachments/accessories specified by the manufacturer. Do not use attachments which are not recommended by the manufacturer. Use of improper attachments can result in accidents.

**6. Power source**---This product is intended to be supplied with a listed power supply indicated on the marking label. If you are not sure of the type of power supply at your location, consult your product dealer or local power company. For added protection for this product during a lightning storm, or when it is left unattended and unused for a long period of time, unplug it from the wall outlet and disconnect the cable system.

**7. Power cord protection---Protect the power cord from being** walked on or pinched particularly at plugs, wall outlet, and the point where they exit from the device.

**NOTE:** Where the mains plug or an appliance coupler is used as the disconnected device, the disconnected device shall remain readily operable.

**8.Overloading**---Do not overload wall outlets, extension cords, or convenience receptacles on other equipment as this can result in a risk of fire or electric shock.

**9.Entering of objects and liquids**---Never insert an object into the product through vents or openings. High voltages are present in the product and inserting an object can cause electric shock and/or short circuit internal parts. For the same reason, do not spill water or liquid on the product.

**10. Servicing**---Refer all servicing to qualified service personnel. Servicing is required when the device has been damaged in any way, such as the power-supply cord or plug is damaged, liquid has been spilled, objects have fallen into the device, the device has been exposed to rain or moisture, does not operate normally or has been dropped.

**11.Damage requiring service**---If any of the following conditions occurs, unplug the power cord from the AC outlet and request a qualified service technician to perform repairs.

a. When the power cord or plug is damaged.

b. When liquid is spilled on the product or when objects have fallen into the product.

c. When the product has been exposed to rain or water.

d. When the product does not operate properly as described in the operating instructions.

Do not touch the controls other than those described in the operating instructions. Improper adjustment of controls not described in the instructions can cause damage, which often requires extensive adjustment work by a qualified technician.

e. If the product has been dropped or the cabinet has been damaged in any way.

f. When the product displays an abnormal condition or exhibits a distinct change in performance. Any noticeable abnormality in the product indicates that the product needs servicing.

**12. Replacement parts**---In case the product needs replacement parts, make sure that the service person uses replacement parts specified by the manufacturer, or those with the same characteristics and performance as the original parts. Use of unauthorized parts can result in fire, electric shock and/or other danger.

**13. Safety checks**---Upon completion of service or repair work, request the service technician to perform safety checks to ensure that the product is in proper operating condition.

**14. Wall or ceiling mounting**---When mounting the device on a wall or ceiling, be sure to install the product according to the method recommended by the manufacturer. This is a safety issue.

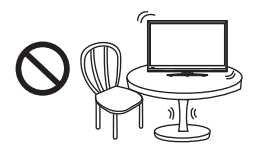

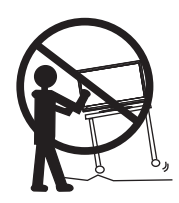

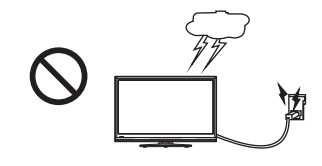

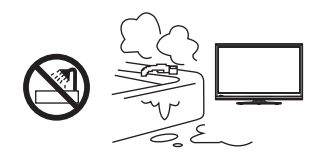

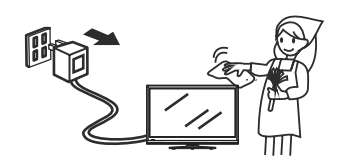

**15. Stand**---Use only with the trolley stand or wall mount specified by the manufacturer, or sold with the device. Do not place the product on an unstable trolley stand or wall mount. Placing the product on an unstable base can cause the product to fall, resulting in possible serious injuries as well as damage to the device. When mounting the product on a wall, be sure to follow the manufacturer's instructions. Use only the mounting hardware recommended by the manufacturer.

**16.Careful move**---When a trolley is used, be cautious when moving the trolley/device combination to avoid injury from the device tipping over. Sudden stops, excessive force and uneven floor surfaces can cause the product to fall from the trolley.

Never attempt to move the CTOUCH interactive display unless the AC power cord has been disconnected.

**17. Lightning**---Unplug this device during thunder storm or when unused for long periods of time.

For added protection during a thunder storm, or when the CTOUCH interactive display is left unattended and unused for long periods of time, unplug it from the wall outlet and disconnect the antenna. This will prevent damage to the equipment due to lightning and power-line surges.

**18. Do not use this device near water**---for example near a bathtub, washbowl, kitchen sink, laundry tub, in a wet basement or near a swimming pool. The device should not be exposed to dripping or splashing liquids and that no objects filled with liquids, such as vases, shall be placed on the device.

**19. Clean only with dry cloth**---Unplug the device from the power before cleaning. Do not use liquid cleaners or aerosol cleaners. Use a soft cloth for cleaning.

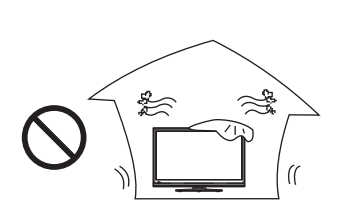

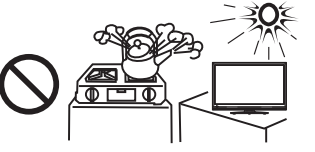

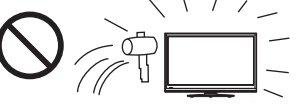

**20. Ventilation**---Do not block any ventilation openings. Install the CTOUCH interactive display in accordance with the manufacturer instructions. The vents and other openings in the cabinet are designed for ventilation. Do not cover or block these vents and openings since insufficient ventilation can cause overheating and/or shorten the life of the product. Do not place the product on a bed, sofa, rug or other similar surface, since they can block ventilation openings. This product is not designed for built-in installation; therefore do not place the product in an enclosed space such as a bookcase or rack, unless proper ventilation is provided or the manufacturer's instructions are followed.

**21.Heat sources**---Do not install near any heat sources such as radiators, heat registers, stoves, or other device (including amplifiers) that produce heat.

**22.Panel protection**---The display panel used in this product is made of glass. Therefore, it can break when the product is dropped or impacted upon by other objects. Be careful not to be injured by broken glass pieces in case the display panel breaks.

**23.Pixel defect**---The display panel is a very high technology product, giving you fine detailed pictures. Occasionally, a few non-active pixels may appear on the screen as a fixed point of blue, green or red. Please note that this does not affect the performance of your product.

**WARNING:** For continued safety, device with class I construction shall be connected to a mains socket outlet with a protective earthing connection.

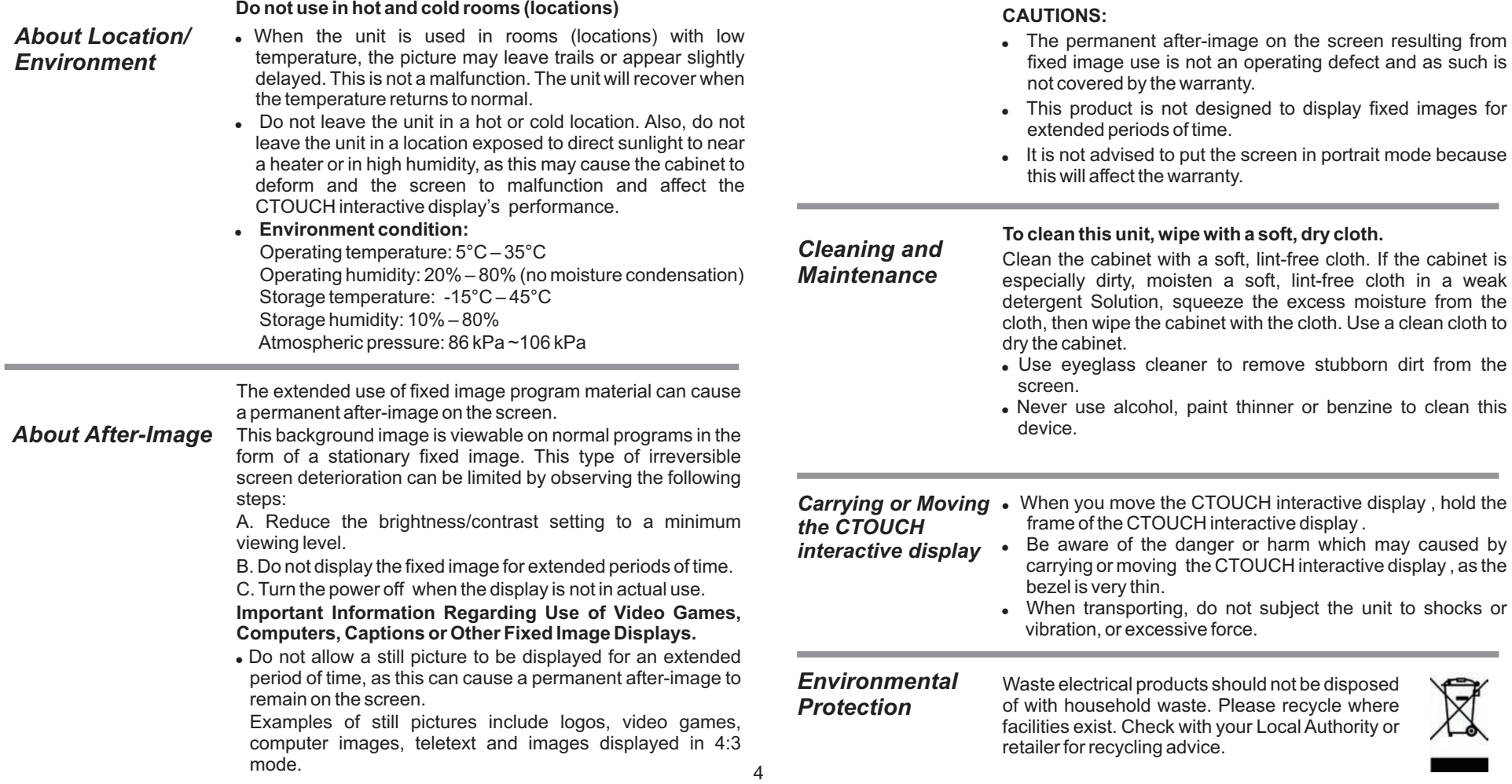

#### **Standard Accessories**

#### **Unpacking**

The following items are included in your product box.

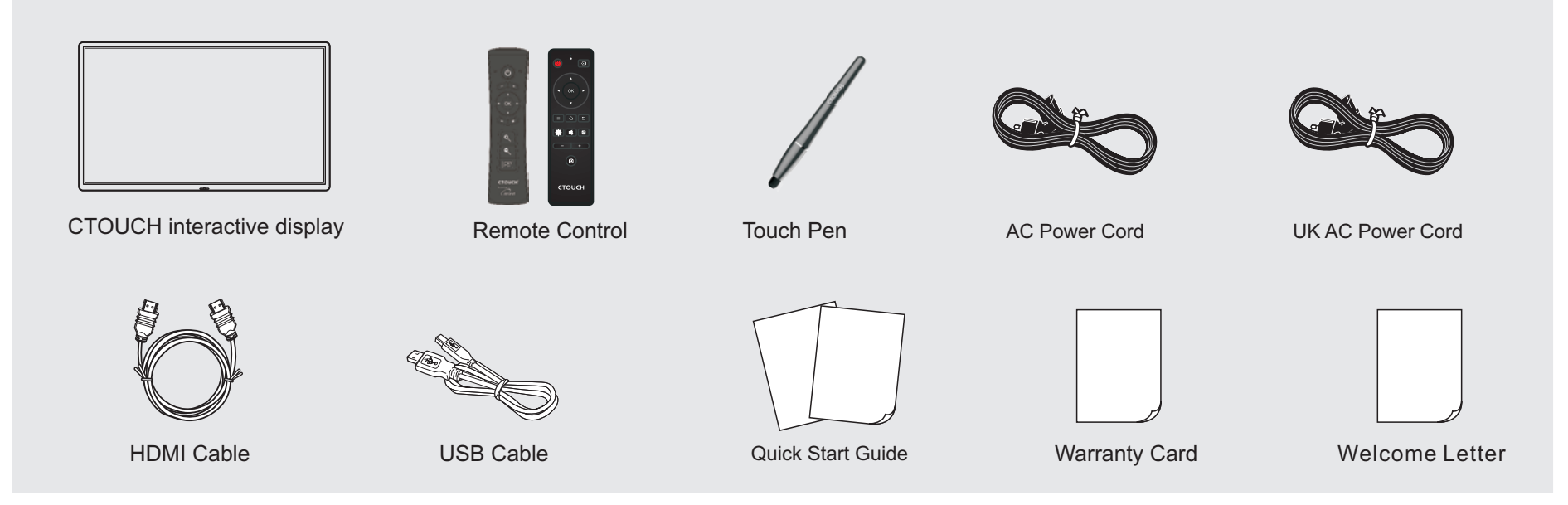

#### *Notes:*

- 1. The illustrations may differ slightly from the items shipped with your product
- 2. This manual is for the 55", 65", 70", 75" and 84" screens and may slightly differ from original CTOUCH range.

#### **Identification of Controls**

#### **Viewing the control panel**

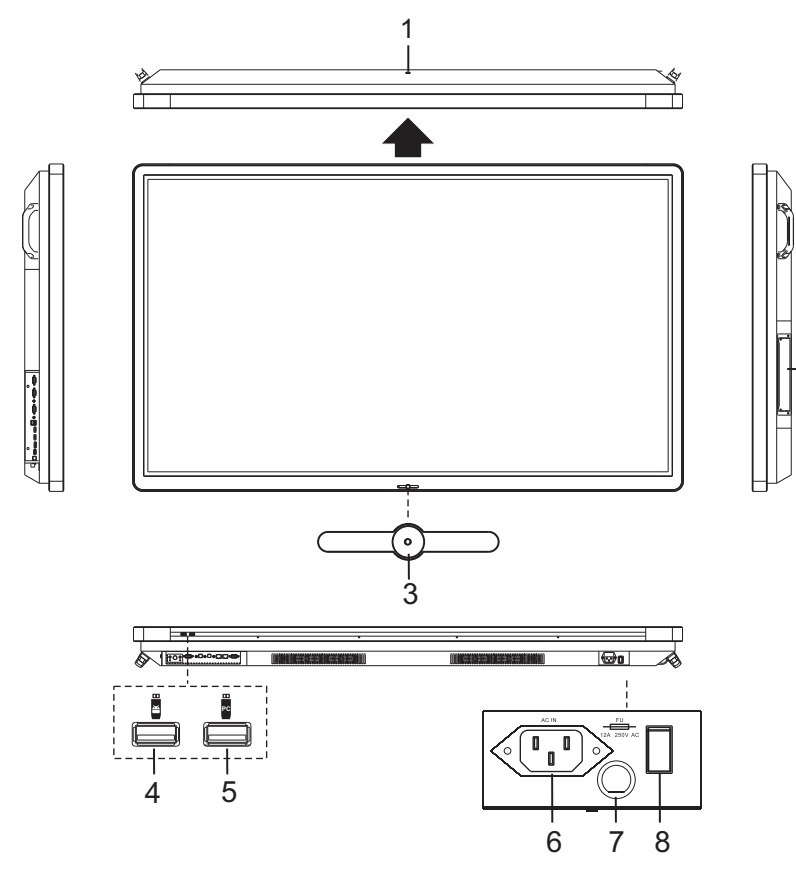

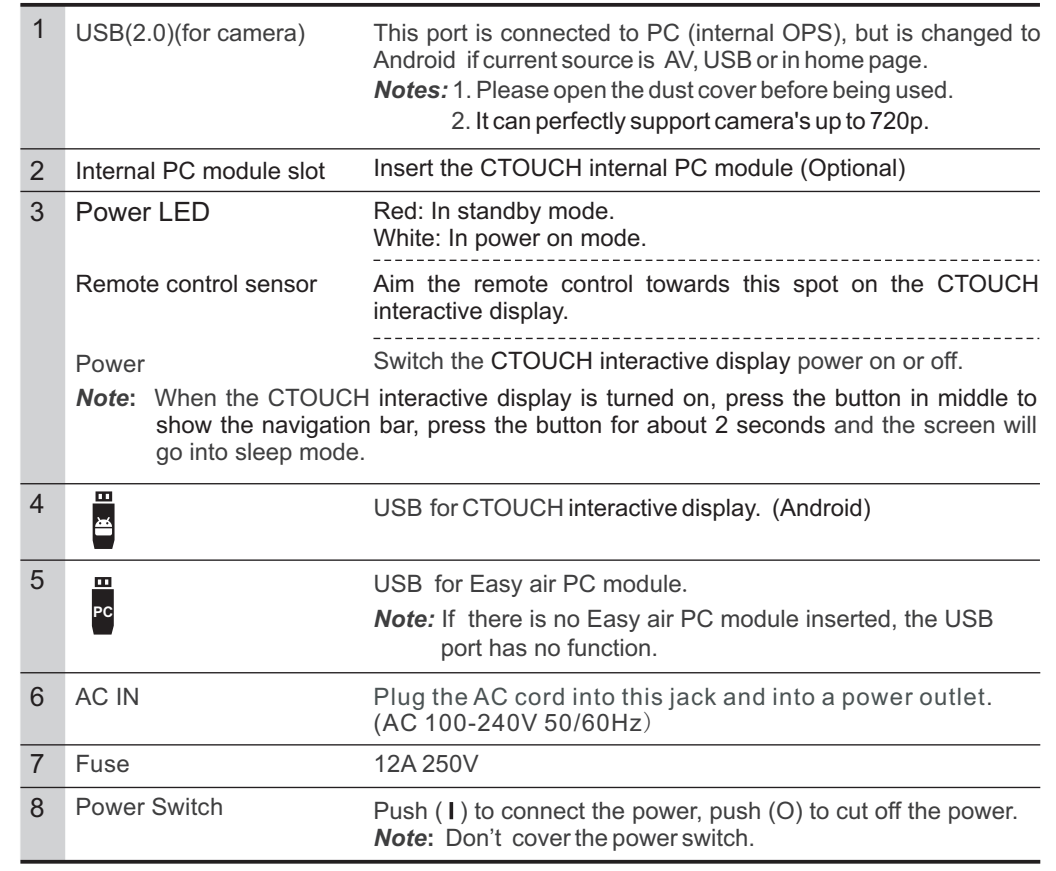

 $-2$ 

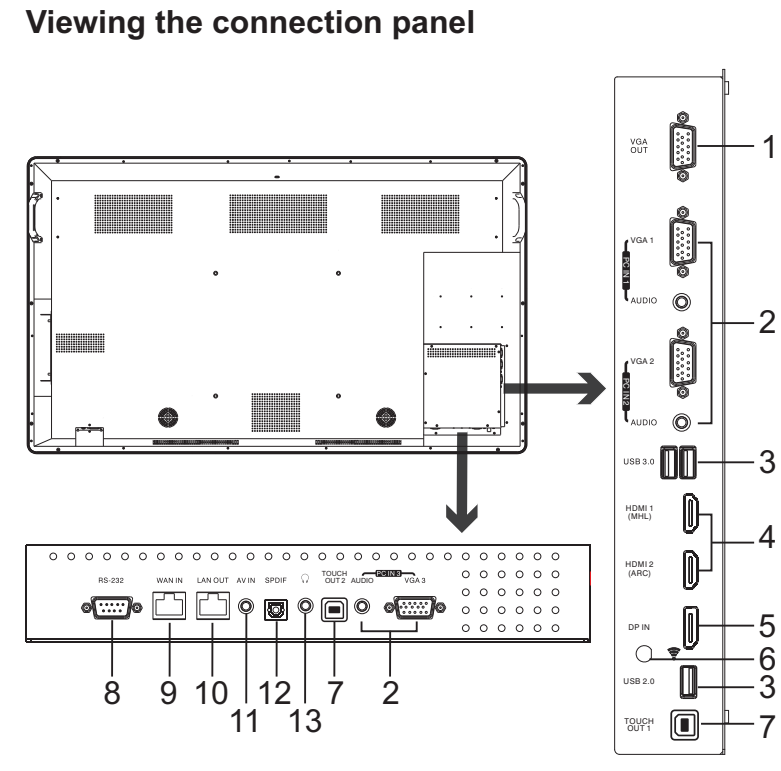

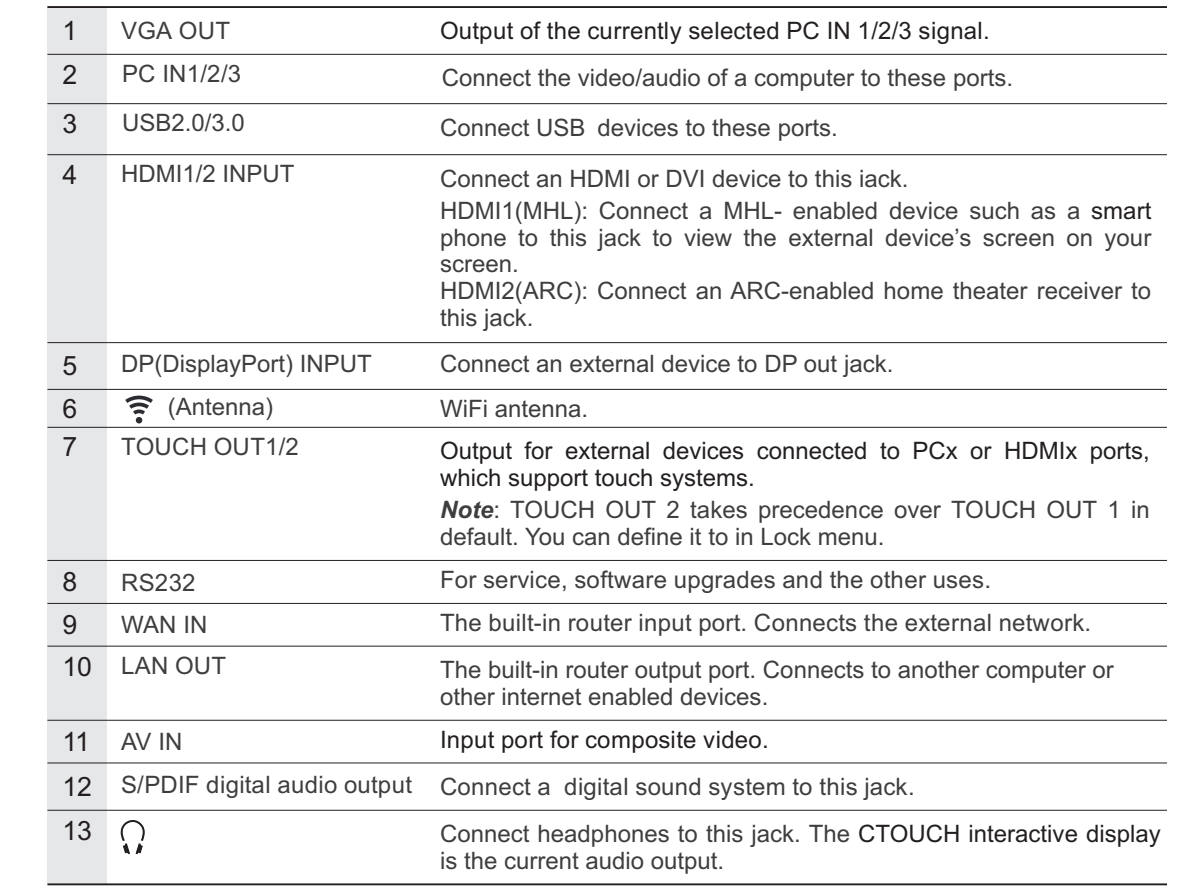

#### **Remote Control**

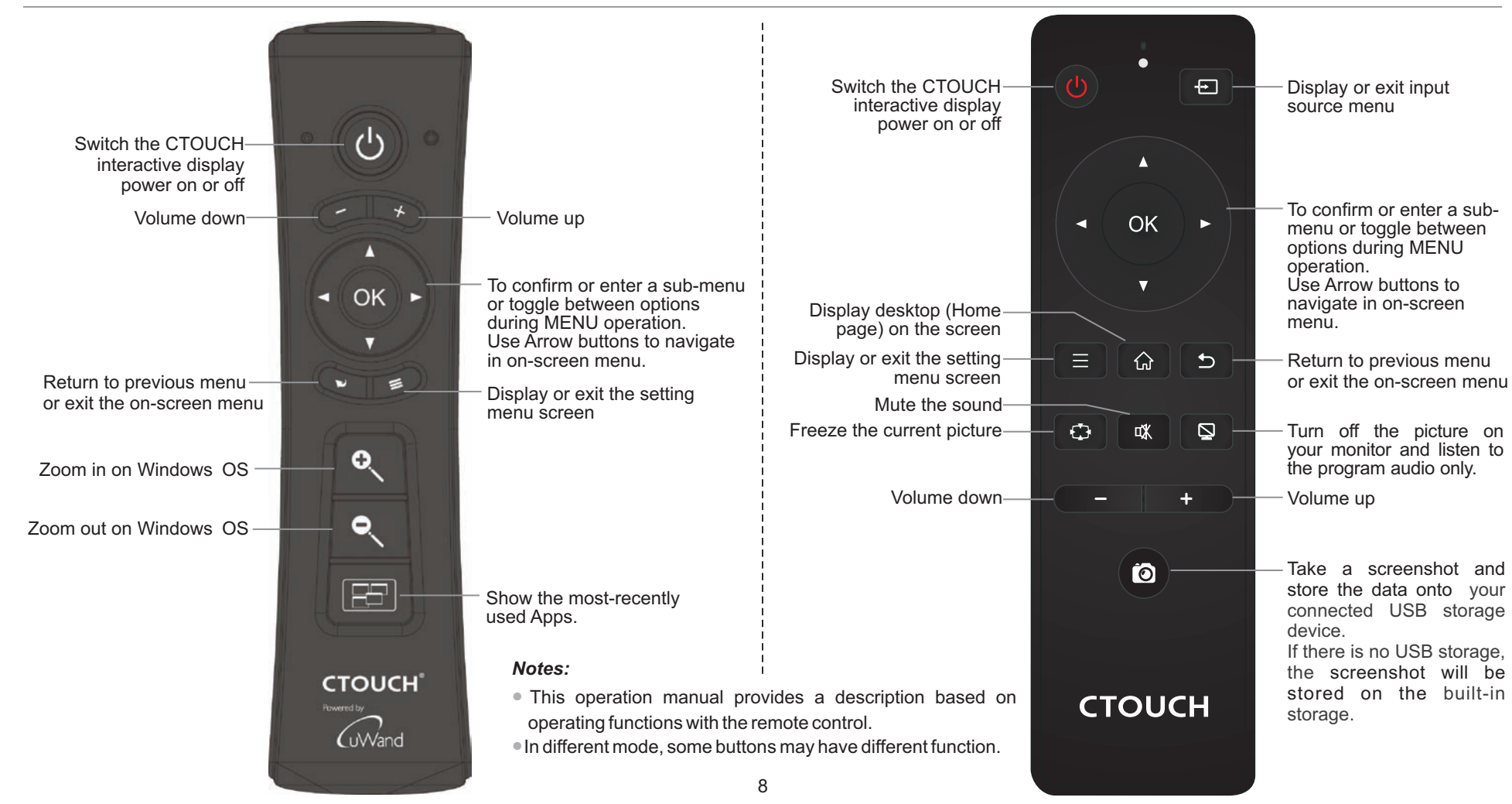

#### **Connections**

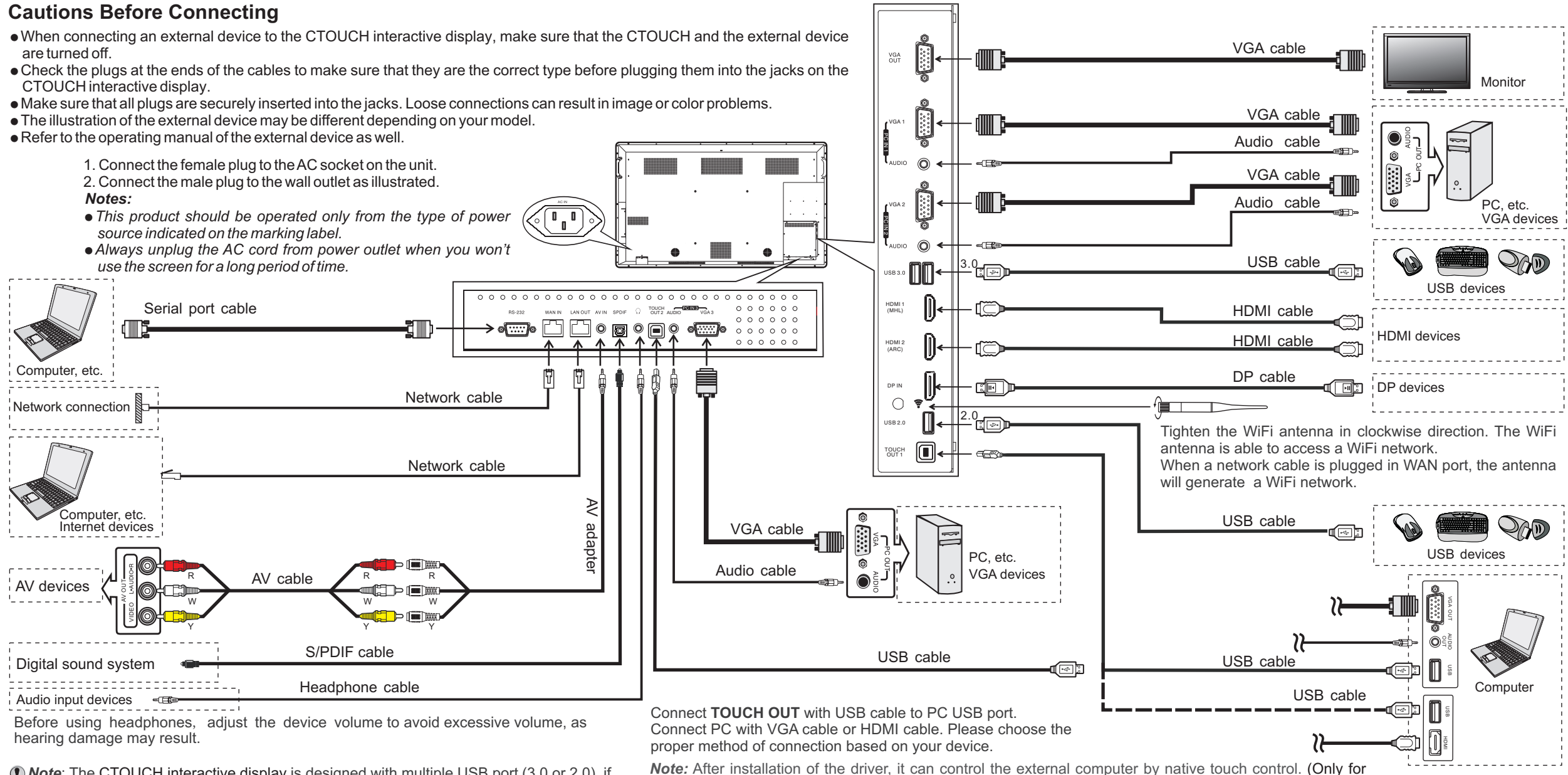

**Note:** The CTOUCH interactive display is designed with multiple USB port (3.0 or 2.0), if you want to connect a USB device, please select the appropriate port.

PC, HDMI signal) TOUCH OUT 2 takes precedence over TOUCH OUT 1 in default. You can define it to in Lock menu.

#### **Turning the CTOUCH interactive display on or off**

- Plug the power cord into an AC power outlet. **1**
- Press **Power Switch** on the CTOUCH interactive display. **2**
- **3** Now the CTOUCH is in standby mode. Wait a moment until the power indicator lights up, then press button to turn on the CTOUCH interactive display.
- *Note*: Be sure to wait for a few seconds before pressing  $\circ$  button. If you promptly press  $\circ$  button then the CTOUCH interactive display may not respond or act wrongly.
- **4** Press O button again to turn off the CTOUCH and put the display in standby mode.
- To cut off the power completely, press **Power Switch** on the back of the CTOUCH. **5**
- **Note:** If the CTOUCH interactive display does not receive a displaying signal for a certain time, the *goes into standby mode. CTOUCH*

#### **Operating the Navigation Bar**

#### **The first time installation**

Connect to power source and turn on the screen, the below installation menu page will display on the screen.

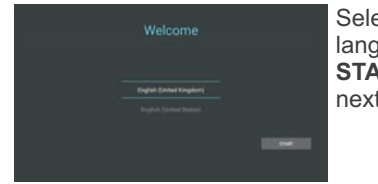

Select desired menu language, then press **START** and turn to the next page.

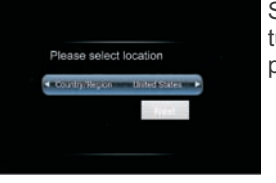

Select location and turn to the next page.

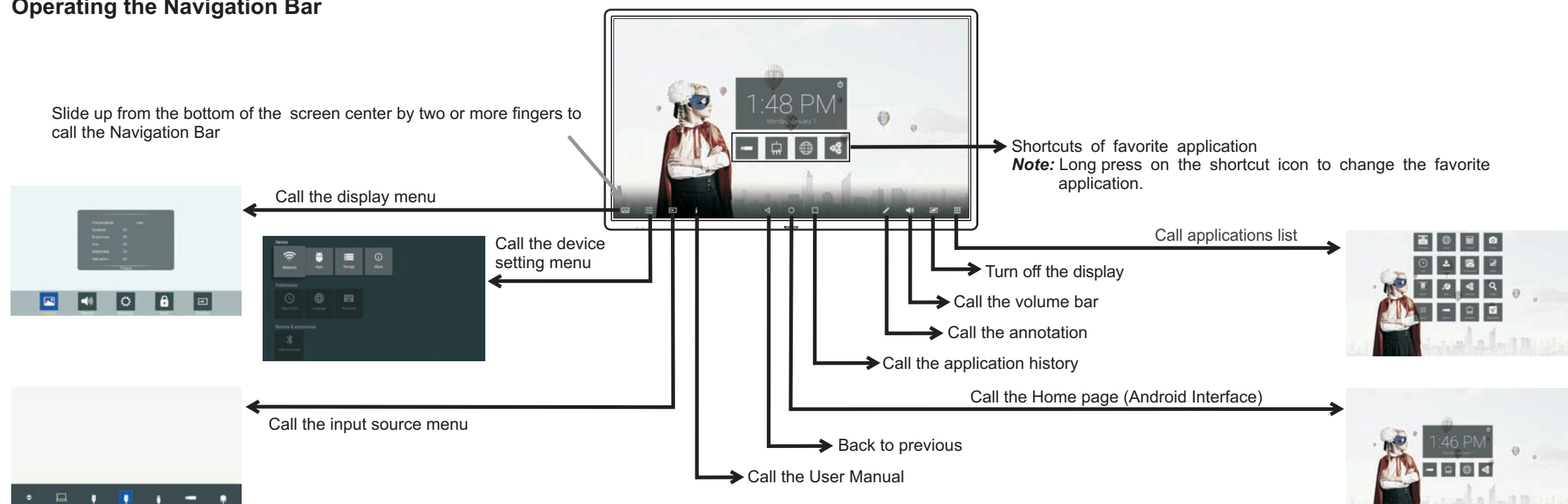

#### **Menu List**

#### **Adjusting Picture mode**

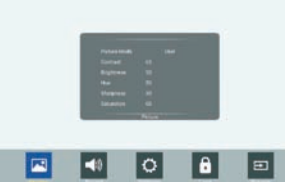

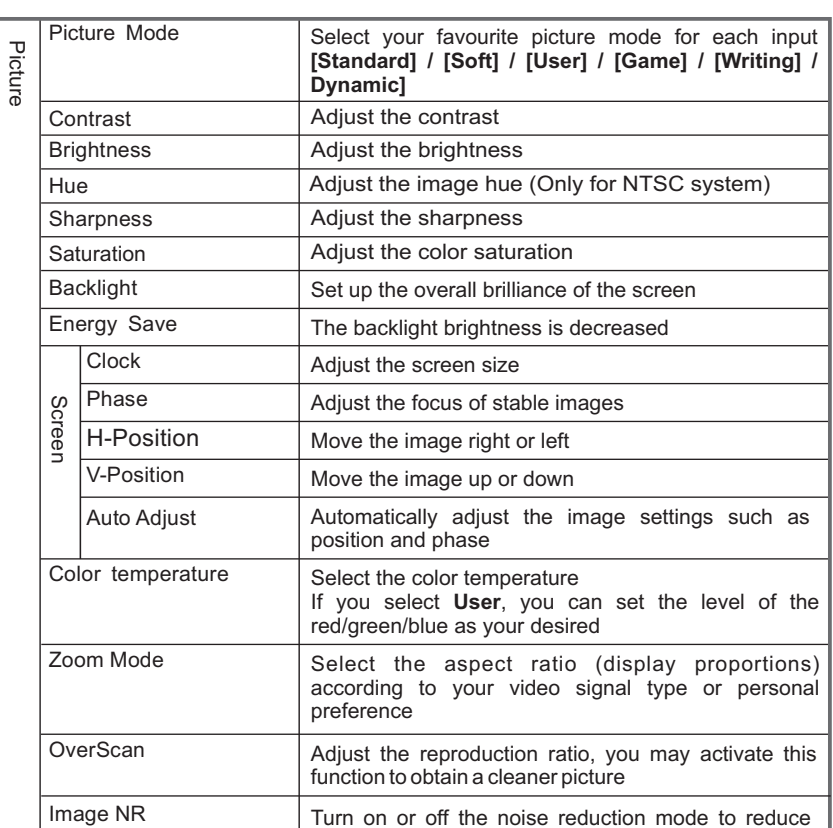

#### **Adjusting Sound mode**

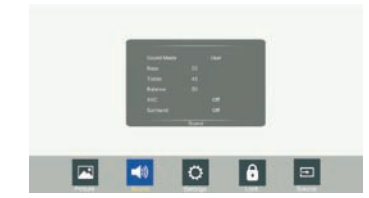

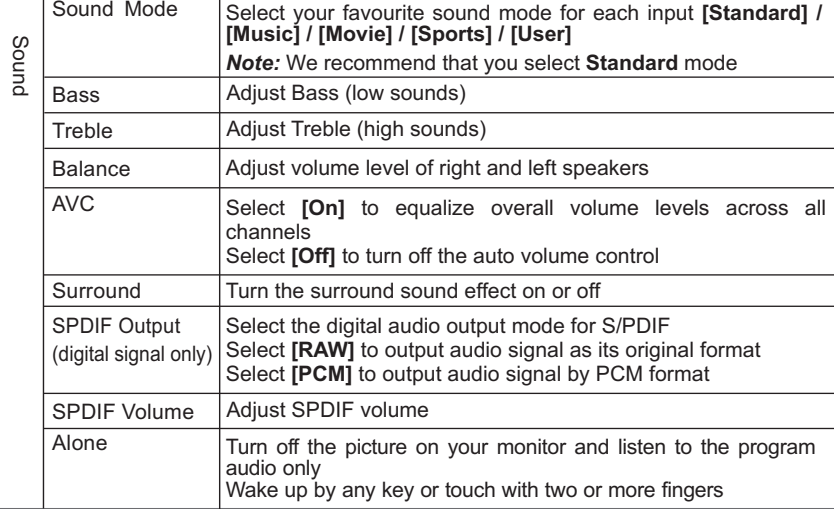

picture noise

#### **Adjusting Setting menu**

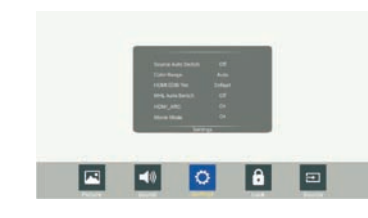

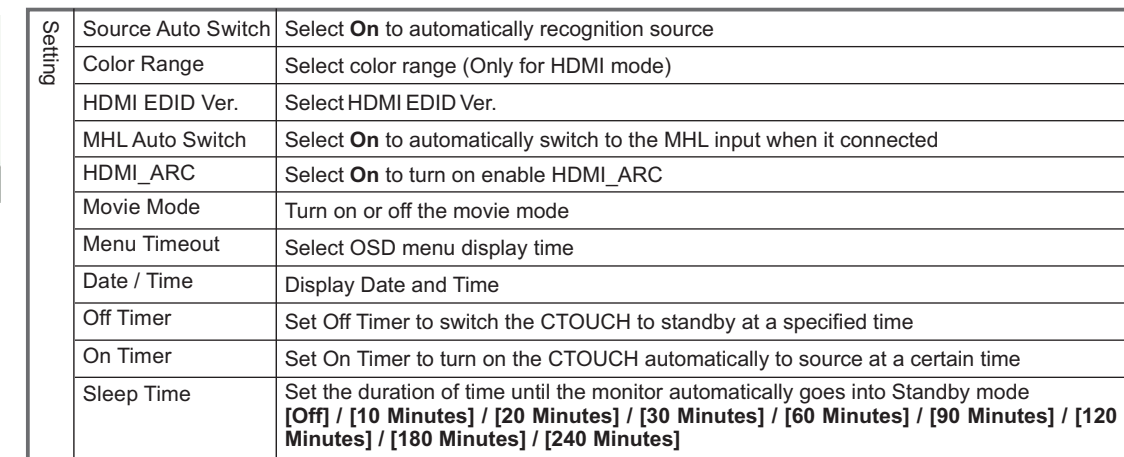

#### **Adjusting Lock menu**

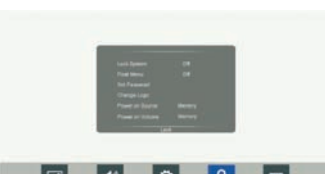

**ECO OBE** 

The default password is 0000

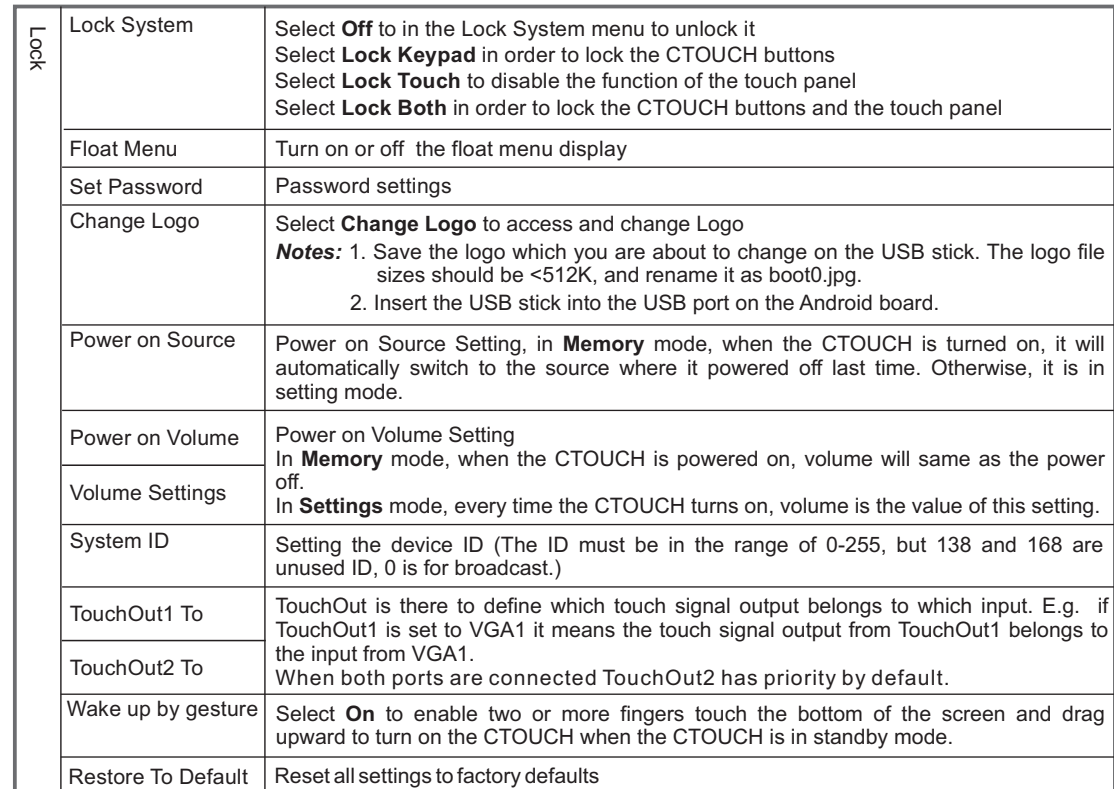

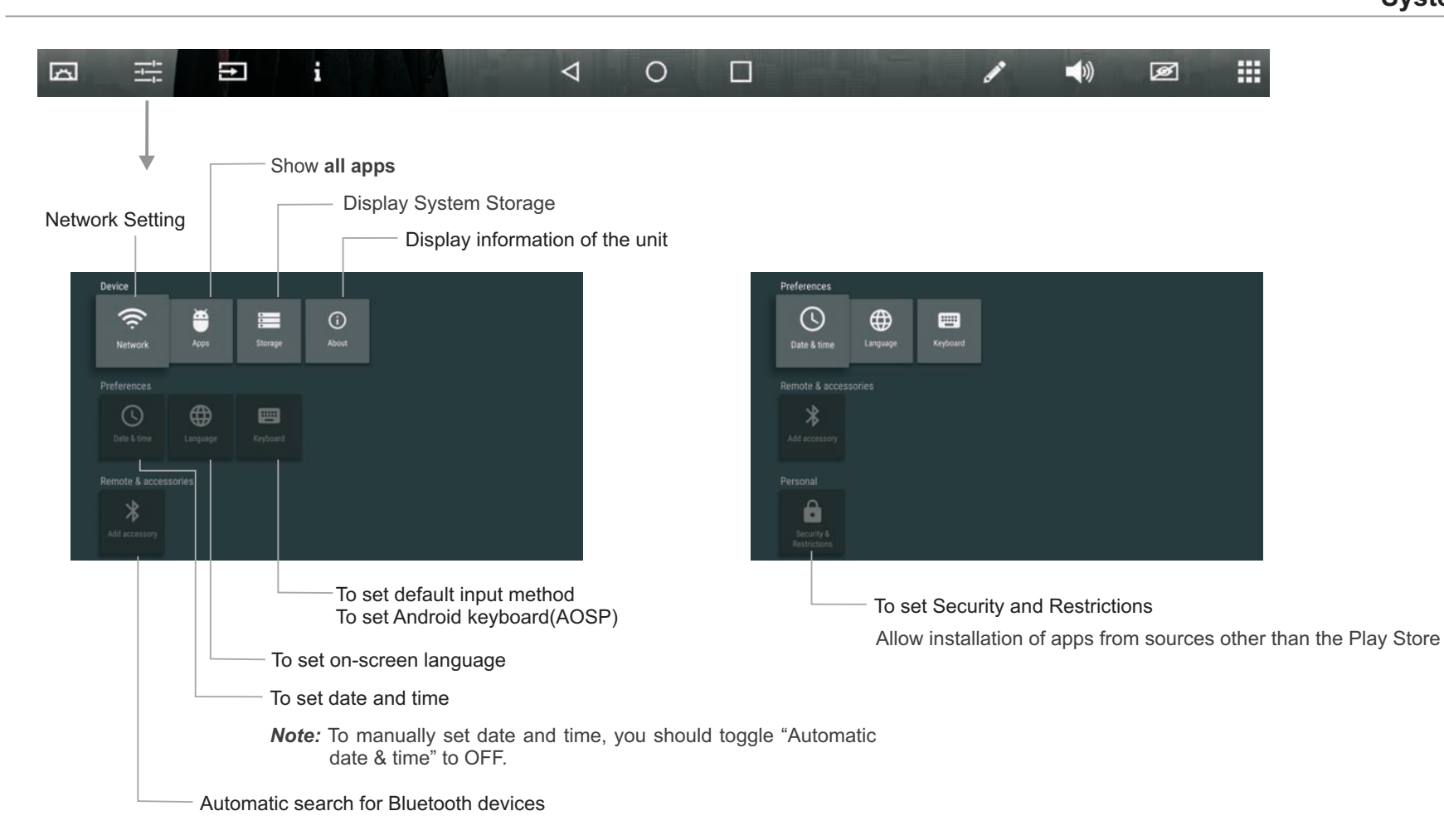

#### **Network Settings**

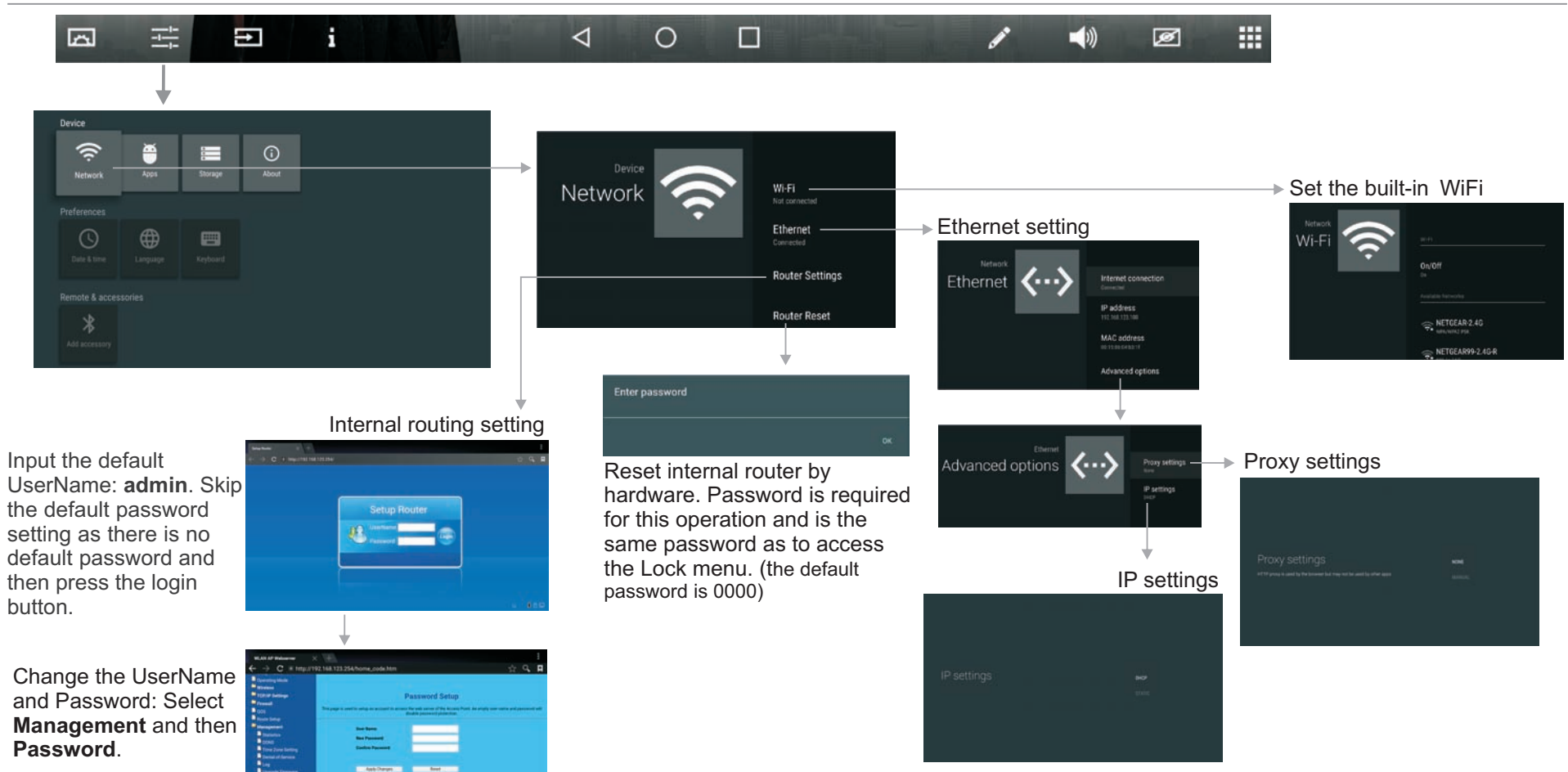

#### **Wired Network Setting** (Internal router) **Method 1: Easy Set Wizard**

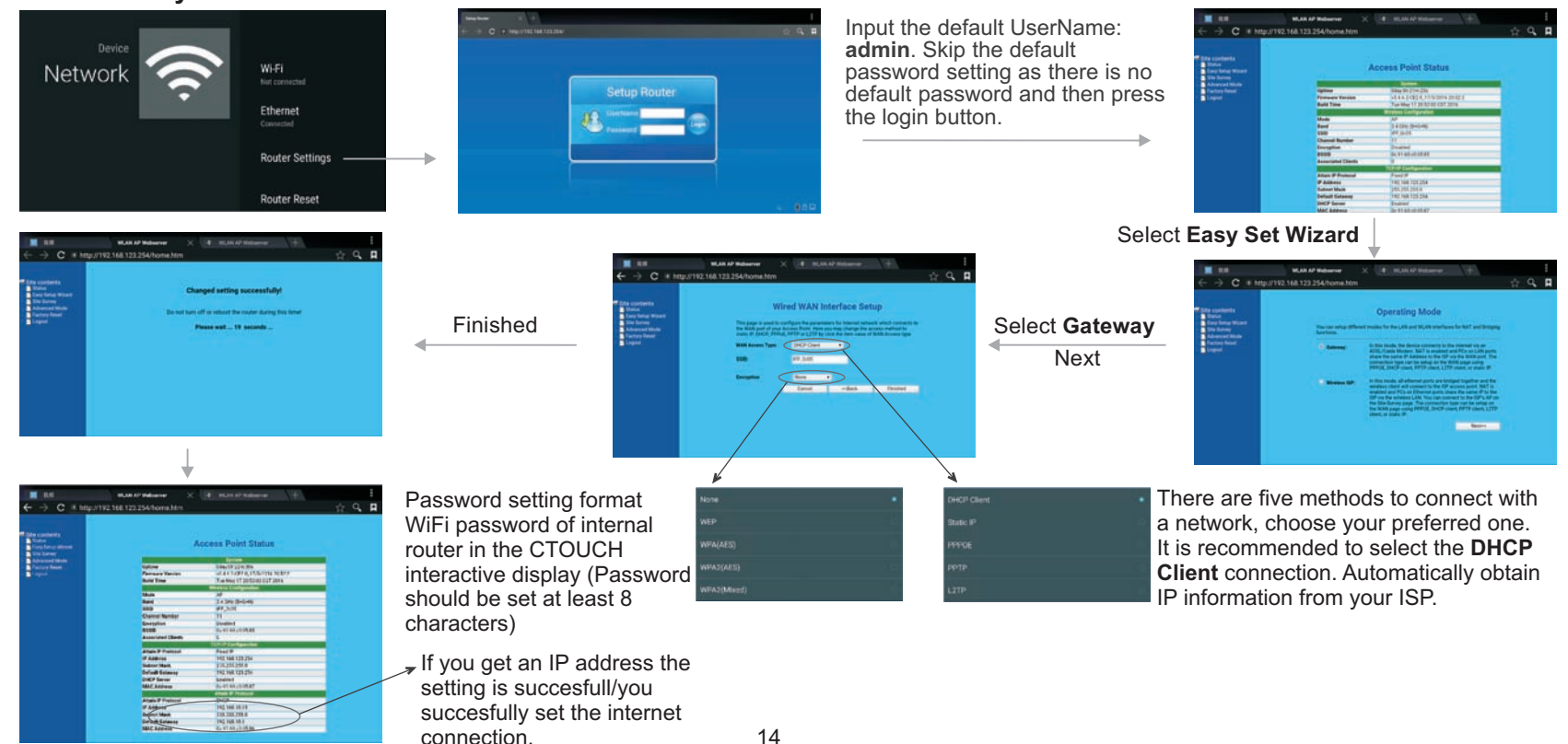

#### **Network Settings**

#### **Wired Network Setting** (Internal router) **Method 2: Advanced mode**

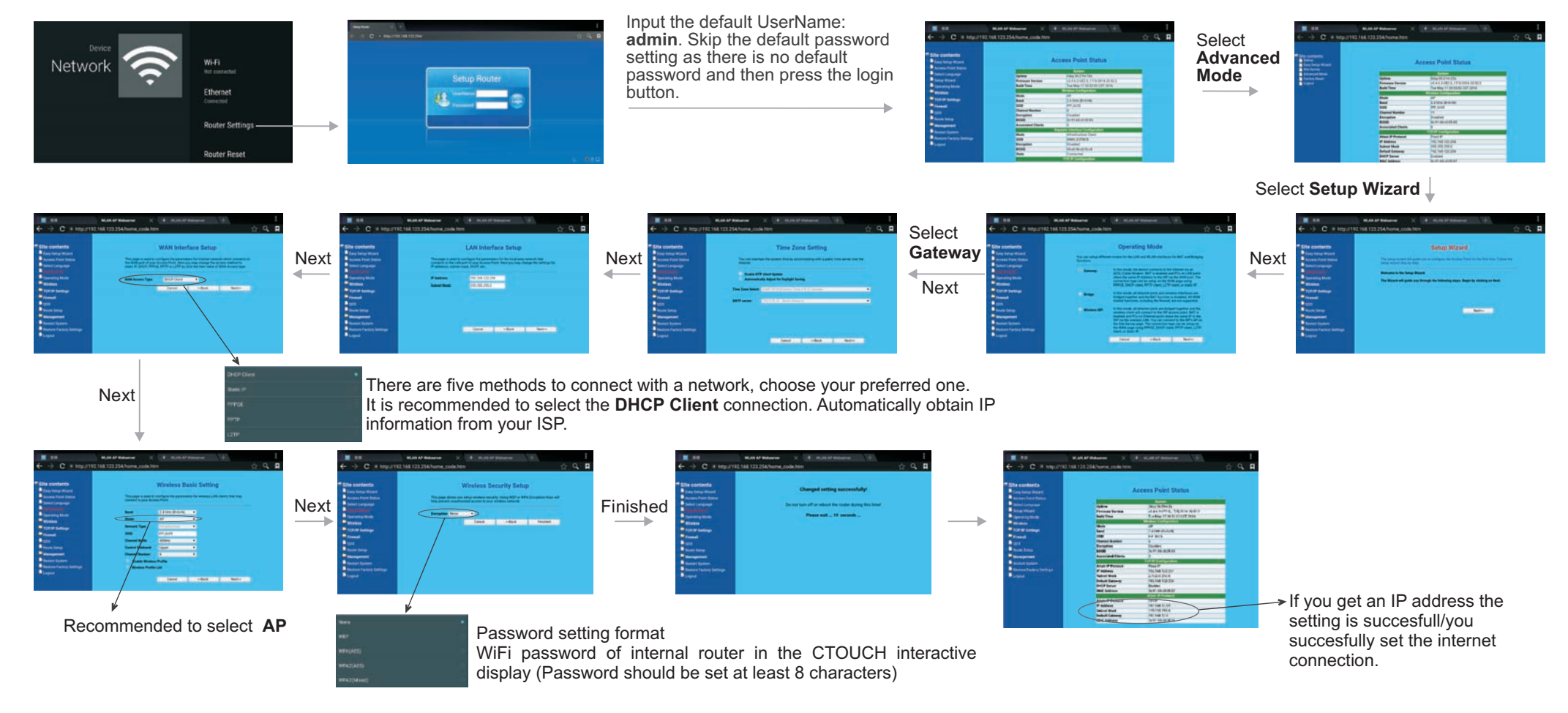

#### **Wireless Network Setting** (Internal router) **Method 1: Easy Set Wizard**

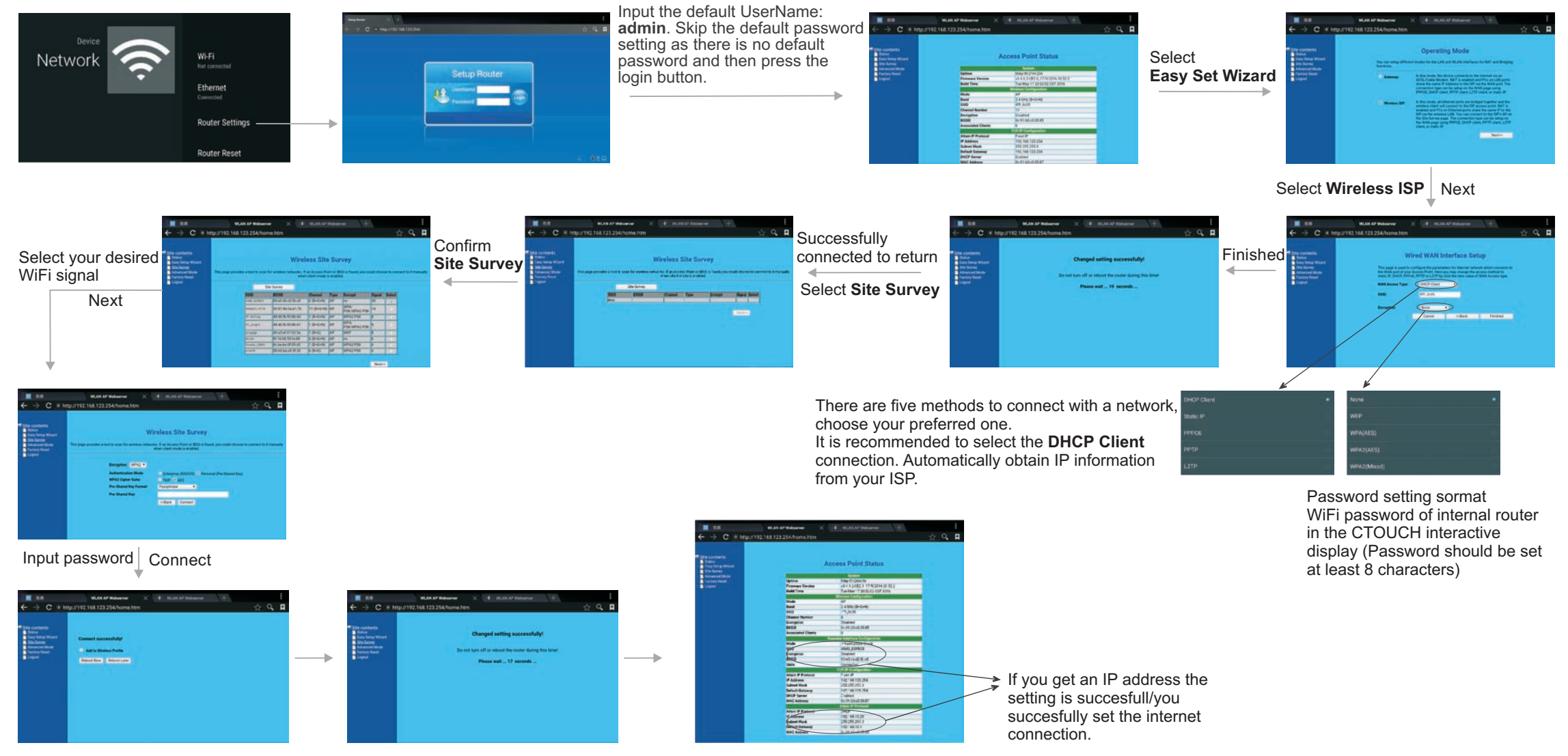

#### **Network Settings**

#### **Wireless Network Setting** (Internal router) **Method 2: Advanced mode**

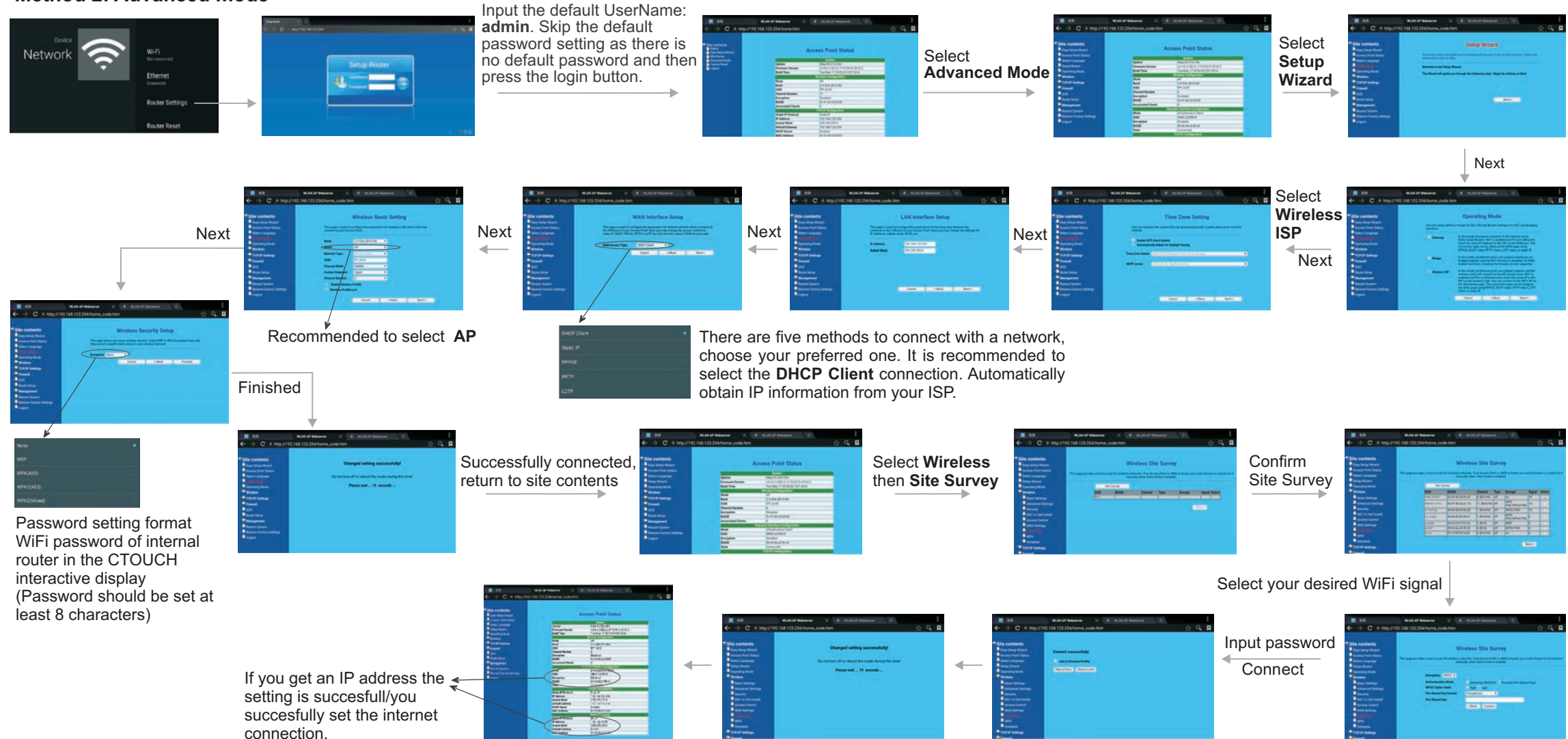

#### **Wireless Network Setting** (Built-in WiFi card)

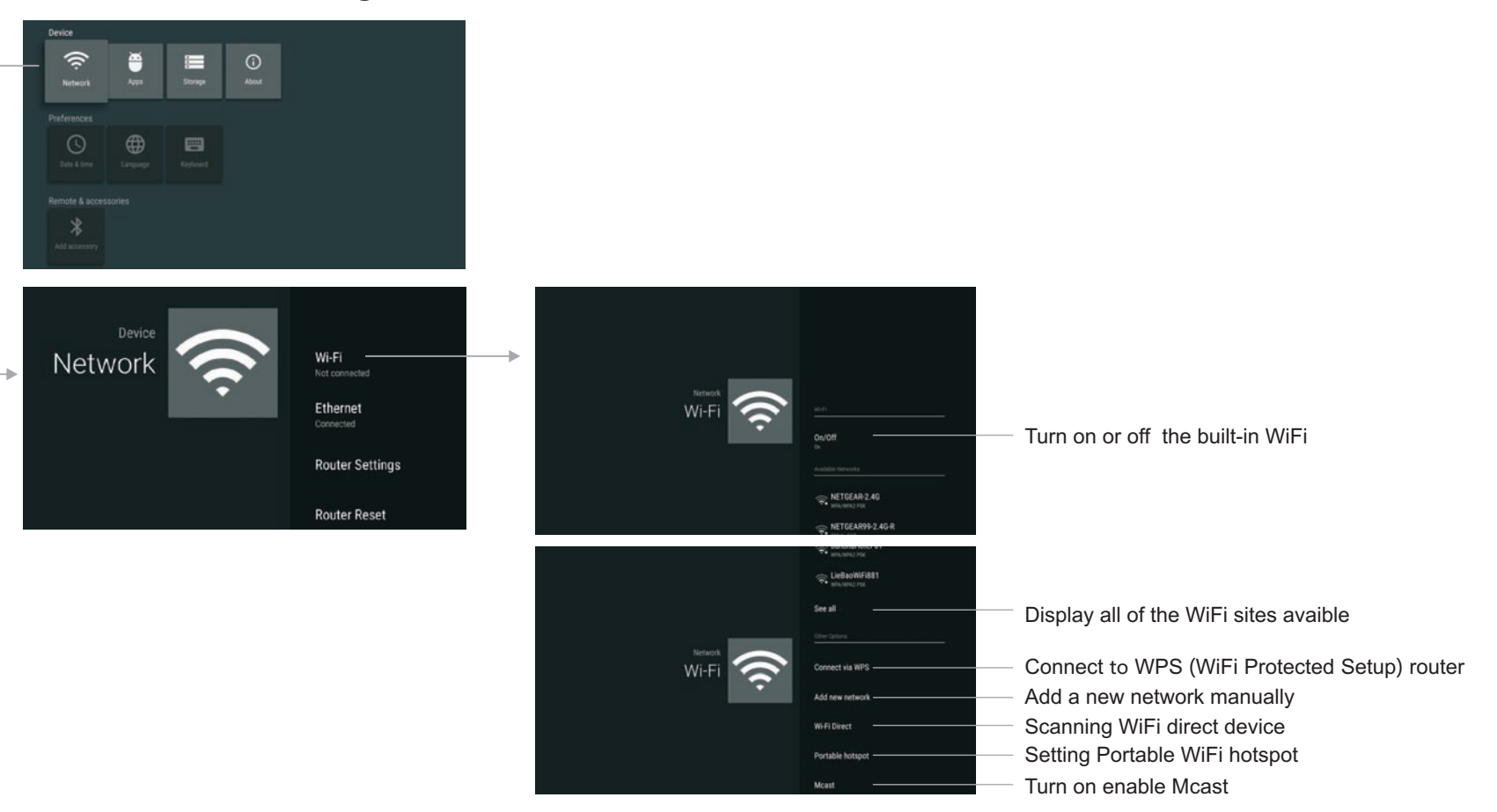

#### **Using USB Multi Media Player**

You can connect a USB storage device to your CTOUCH interactive display to view compatible photo and movie on the large screen of the CTOUCH or play compatible music so that the sound can be output from the CTOUCH interactive display's speaker.

To use USB multi media player, please go to the USB source by pressing the USB button. Or press the **Home** button to display the Home Page and then select the **USB Drive** icon to access.

#### **Notes:**

- $\bullet$  Never remove the USB storage device or turn off the CTOUCH interactive display while using the USB storage device.
- It is recommended that you back-up your USB device data.
- The USB menu may vary in different situations or versions.
- The USB menu may vary in different situations or versions.<br>• The USB menu may vary in different situations or versions.<br>• If you want to pull out the USB device, please exit USB mode first. For instructions on usin<br>• Pleas If you want to pull out the USB device, please exit USB mode first. For instructions on using your USB device, refer to the user's manual of your USB device.
- Please name your files in Latin alphabet. Otherwise the file names can not be shown correctly.
- Certain types of USB devices may not be compatible with this CTOUCH interactive display.

#### **USB multi media interface introduction**

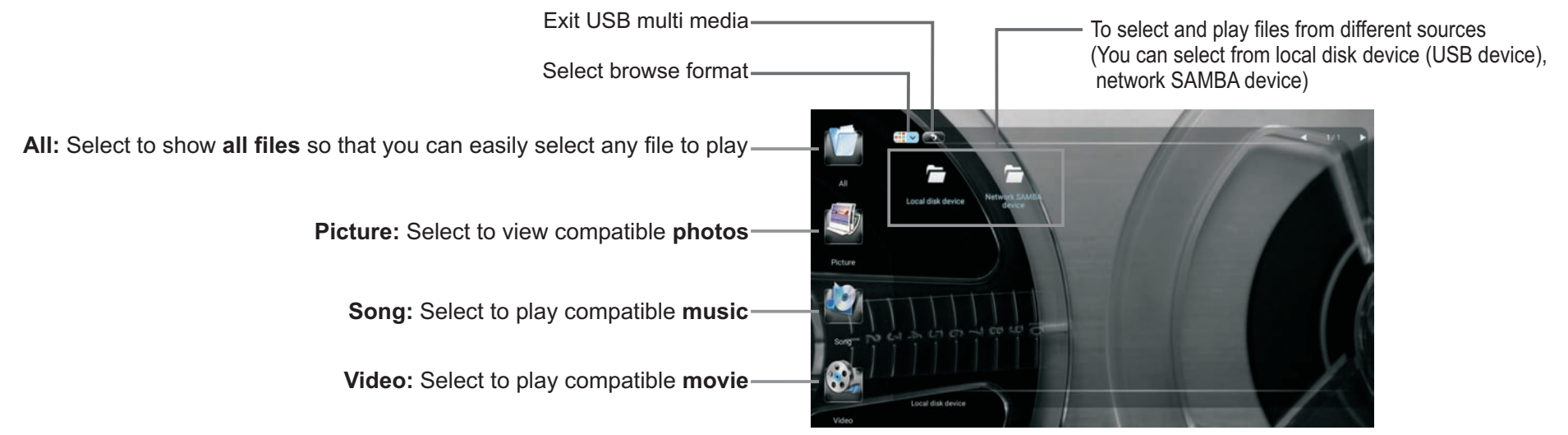

#### **Playing Photo**

With the photo viewer you can view compatible photos (in JPG, BMP and PNG format). Also you can zoom, rotate photo, etc.

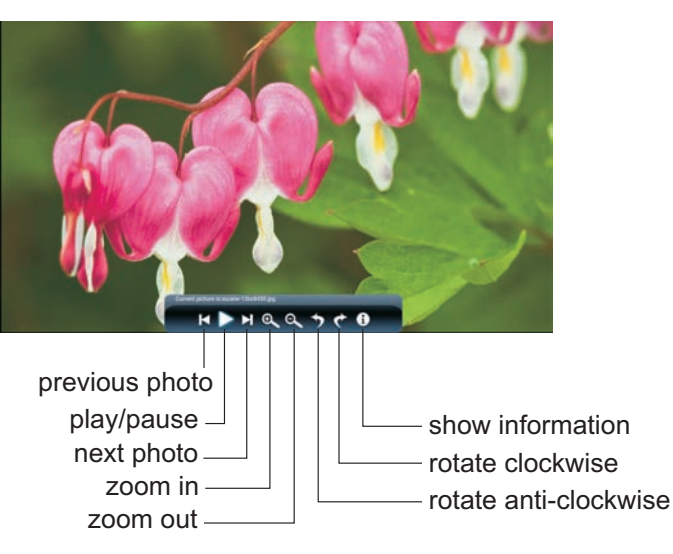

#### **Playing Music**

With the USB music player you can play compatible music (in MP3 and AAC format).

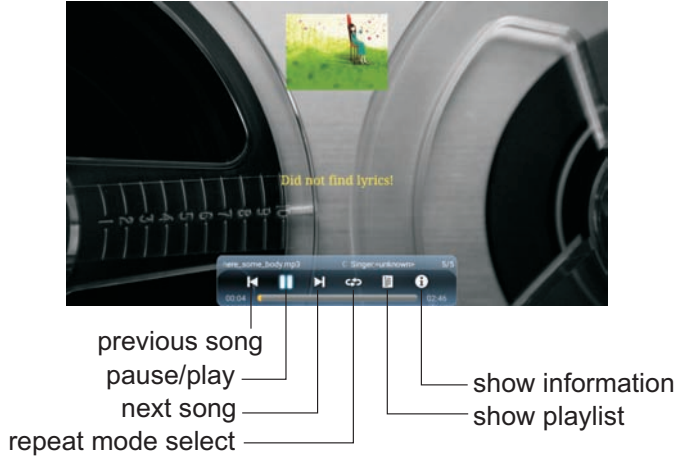

repeat a single music file,  $\left| \right|$  repeat all music files in the selected folder when it plays to the end,  $\infty$  no repeat when it plays to the end. a single music file,  $\Leftrightarrow$  repeat all music files in the selected

#### **Playing Movie**

With the USB movie player you can play compatible movies (in AVI, MPG, MPEG, DAT, MP4, TS, RM/RMVB and MKV/MOV format).

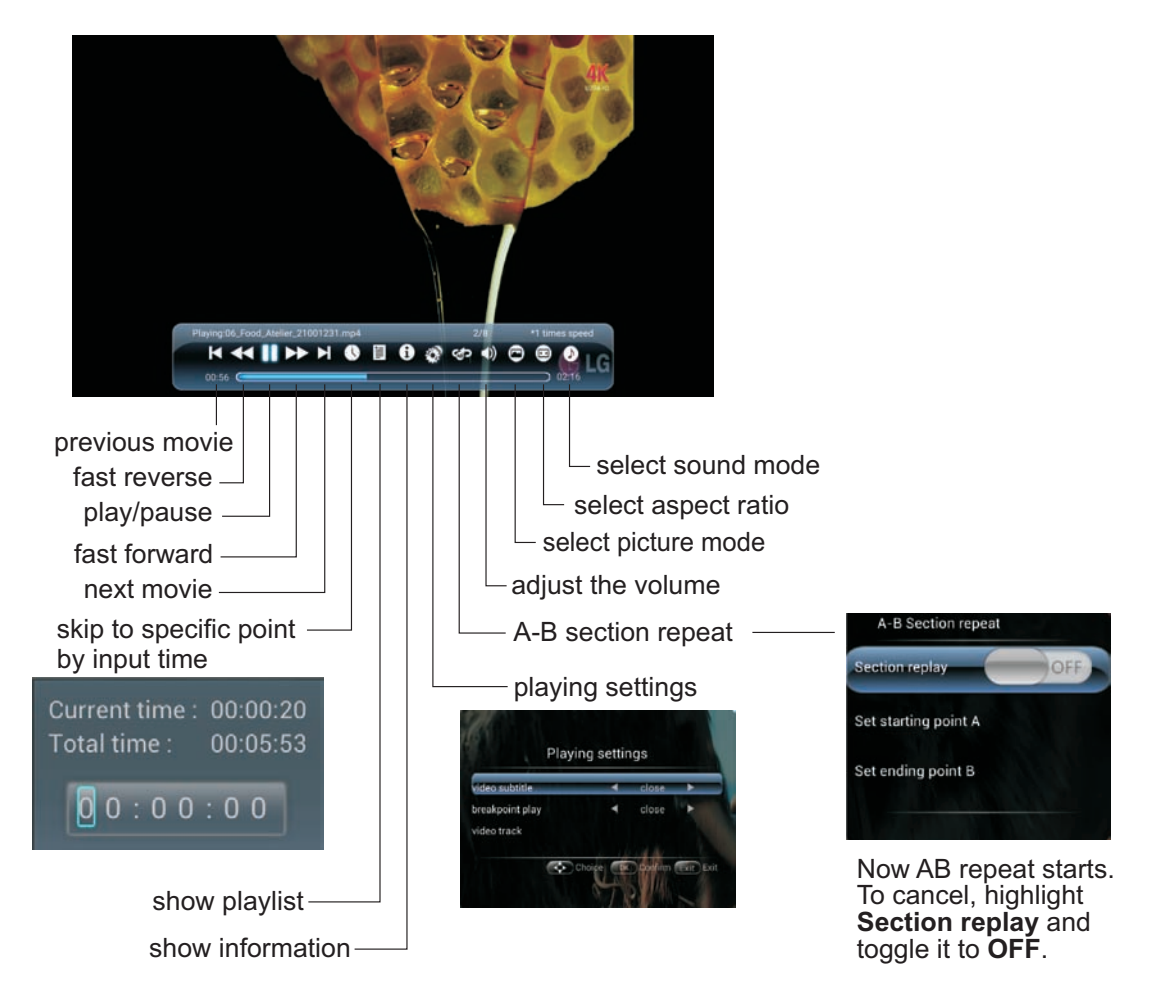

#### **Troubleshooting**

If, after reading these operating instructions, you have additional questions related to the use of your CTOUCH interactive display, please call the services center in your local area, for contact information and full warranty conditions refer to **www.ctouch.eu/warranty**. Before calling service, please check the symptoms and follow suggested solutions.

#### *Video and Audio*

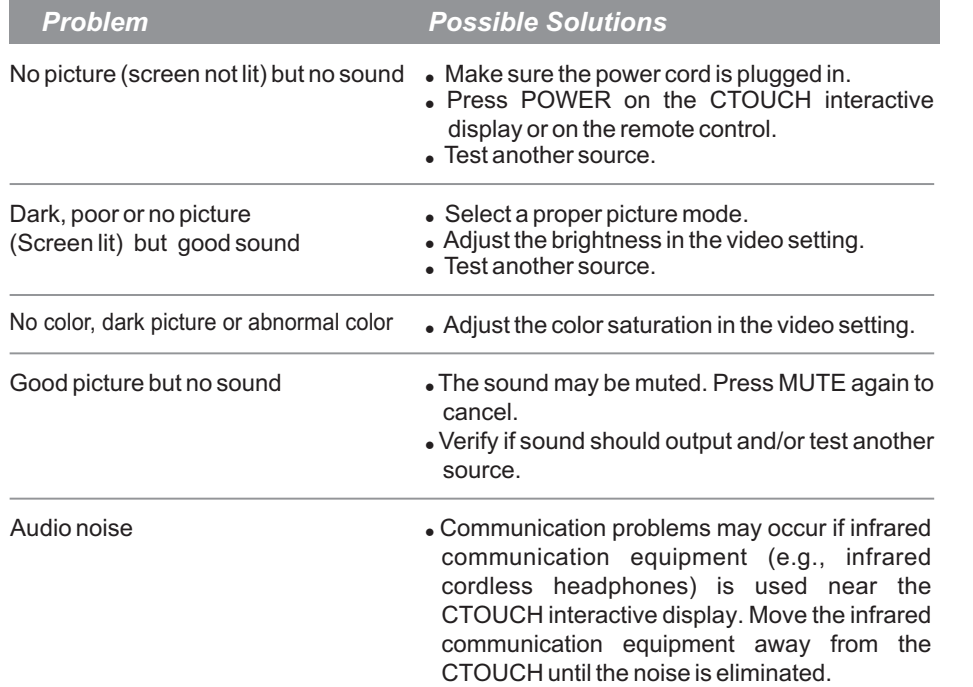

#### *Remote Control*

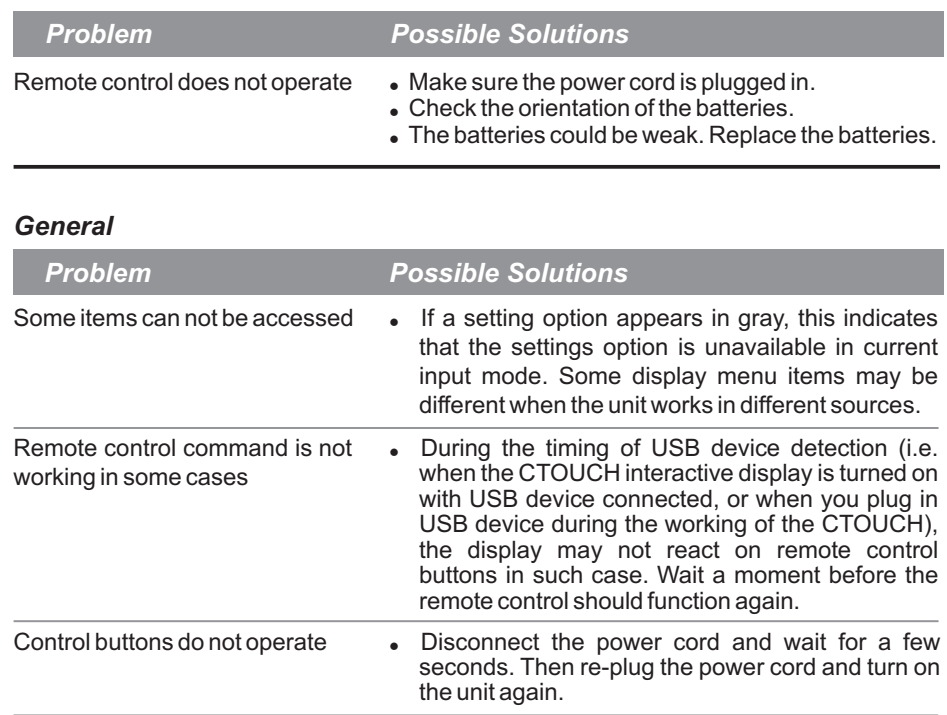

*Note: If your problem is not solved, turn off your unit and then on again.*

*Cautions: Never attempt to repair a defective CTOUCH interactive display yourself.*

#### **Specifications**

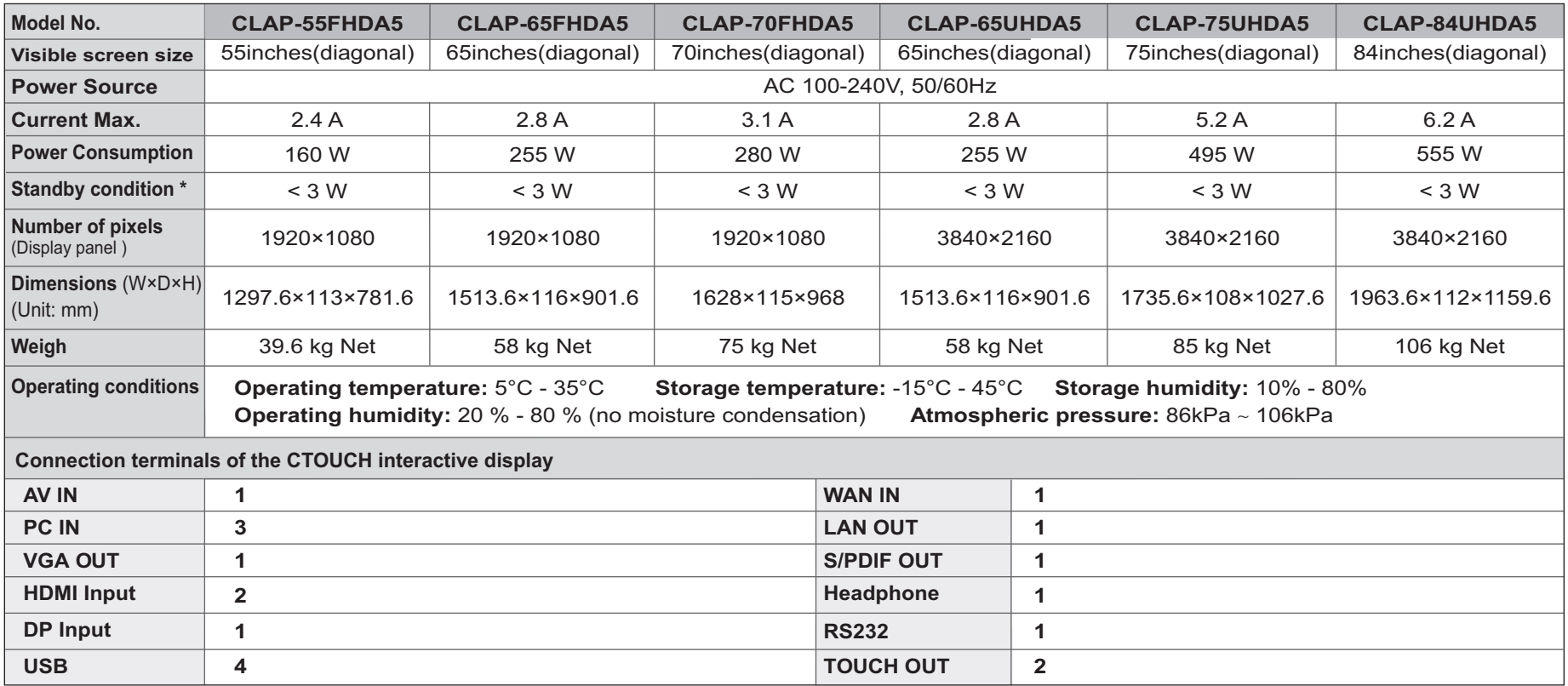

#### *Notes:*

1. Design and specifications are subject to change without notice.

2. Weight and dimensions shown are approximate.

3. Specifications and external appearance may be changed for the sake of improvement.

\* Due to different standby conditions, the standby power consumption of some models could be higher than 3W.